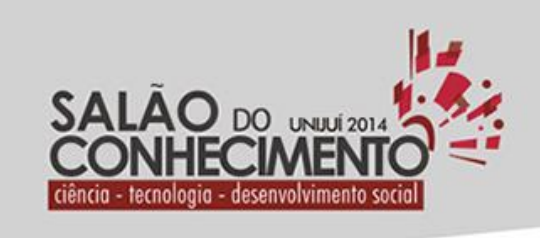

Câmpus Ijuí, Santa Rosa, Panambi e Três Passos

> **Modalidade do trabalho**: Relatório técnico-científico **Evento**: XXII Seminário de Iniciação Científica

# **MAPEAMENTO DE INFORMAÇÕES GEOMORFOLÓGICAS PARA AMBIENTES COMPUTACIONAIS<sup>1</sup>**

# **Guilherme Henrique Schiefelbein Arruda<sup>2</sup> , Sandro Sawicki<sup>3</sup> , Rafael Z. Frantz<sup>4</sup> , Fabricia Roos-Frantz:<sup>5</sup> .**

<sup>1</sup> Pesquisa de Iniciação Científica desenvolvida no Grupo de Pesquisa em Computação Aplicada (GCA) da UNIJUI

<sup>2</sup> Bolsista PIBIC/UNIJUI, Ciência da Computação da UNIJUÍ, guilherme.arruda@unijui.edu.br

<sup>3</sup> Professor, Orientador, sawicki@unijui.edu.br

<sup>4</sup> Professor Colaborador, frfrantz@unijui.edu.br

<sup>5</sup> Professor Colaborador, rzfrantz@unijui.edu.br

Introdução

As redes de computadores permitem que diversos dispositivos se conectem entre si para que estes possam compartilhar dados e informações. Com o surgimento das redes sociais, os usuários passaram a utilizar cada vez mais a internet móvel. Consequentemente, isso aumentou a necessidade da alocação de antenas para a telefonia móvel.

Em uma área livre, a distribuição de antenas de telefonia móvel é relativamente simples. Porém, em um ambiente com obstáculos, tanto a distribuição de antenas quanto a intensidade do sinal são questões que necessitam de planejamento. Neste contexto, uma ferramenta que auxilie um sistema computacional a identificar padrões nas informações binárias das imagens se faz necessário, pois possibilita que barreiras que atenuam o sinal das antenas sejam encontradas.

Segundo OpenCV (2014), existe um conjunto de ferramentas de programação para desenvolvimento de aplicações que podem utilizar o recurso de visão computacional. De posse desta biblioteca, são exploradas as suas funções as quais são aplicadas nas imagens retiradas da biblioteca Google Maps (2014), a qual contém os dados geomorfológicos.

Estas imagens são manipuladas computacionalmente por meio de funções encontradas na biblioteca OpenCV (2014). Conforme Nascimento (2012), as imagens digitais contém ruídos durante sua aquisição, fazendo com que sejam filtradas antes de seu processamento. Assim, para realizar esta manipulação, foi desenvolvida uma aplicação com interface gráfica a fim de facilitar o uso do software e torná-lo dinâmico no que diz respeito à sua funcionalidade, possibilitando trabalhar com imagens em tempo real, aplicando o máximo de funções possíveis para atingir um ótimo resultado.

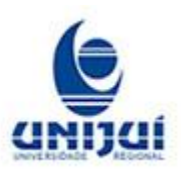

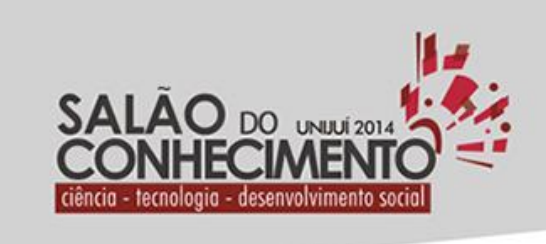

Câmpus ljuí, Santa Rosa, Panambi e Três Passos

> **Modalidade do trabalho**: Relatório técnico-científico **Evento**: XXII Seminário de Iniciação Científica

O objetivo desse projeto é mapear para um ambiente computacional as áreas inviáveis para o posicionamento de antenas, tais como rios, florestas, e armazena-las em uma estrutura de dados para que seja, posteriormente, inserida em um algoritmo de otimização. Tal algoritmo visa encontrar a melhor alocação de antenas a fim de obter maior cobertura de área.

### Metodologia

Para realizar o desenvolvimento da aplicação, foi utilizado um computador com o sistema operacional Linux, o ambiente de desenvolvimento Code Blocks, um compilador em C++ e as biblioteca OpenCV (2014), FLTK (2014) e Google Maps (2014) nele instalados.

O estudo dos conceitos e tecnologias para mapeamento de relevo foi realizado com o objetivo de conhecer as funções que estão relacionadas com o tratamento de imagens, tais como, a função blur que é um efeito utilizado para borrar imagens presente nos softwares de processamento de imagens. Como mencionado, utilizou-se a biblioteca do Google Maps (2014) visando obter áreas de interesse no mapa. Como estudo de caso, foi selecionada uma região do Estado do Rio Grande do Sul que representassem locais impróprios para o funcionamento de um ponto de acesso (e.g. rios, florestas, montanhas).

Utilizando os recursos da própria biblioteca, foram obtidas imagens das localidades escolhidas para que estas pudessem ser analisadas pela aplicação desenvolvida. Isso é feito utilizando os seguintes métodos: Conversão em escala de cinza, blur, limiarização, detecção de bordas de Canny e detecção de contornos;

A detecção de bordas de Canny possui um algoritmo que é responsável pela identificação dos pixels localizados nas extremidades da imagem, ou seja, nas bordas. Busca-se satisfazer três critérios principais: baixa taxa de erros, boa localização das bordas e somente uma resposta para cada detecção.

Para satisfazer estas regras o algoritmo de Canny passa por algumas etapas visando obter o melhor resultado. Uma vez que este processo está completo, tem-se uma imagem binária contendo pixels que constituem as bordas dos pontos de interesse obtidos.

### Resultados e Discussões

Adicionar a interface gráfica no projeto permitiu integrar as funções da biblioteca OpenCV (2014), possibilitando manipular qualquer imagem mostrando os resultados em tempo real tanto da manipulação quanto dos contornos obtidos. Além disso, podem ser salvos em qualquer lugar tornando o projeto dinâmico e de fácil usabilidade. Após a implementação da aplicação, foram realizados testes em relação à sua funcionalidade.

Foram capturadas, da biblioteca Google Maps (2014), algumas imagens de áreas consideraras impróprias para a inserção de pontos de acesso, como mostra a figura 1. Estas áreas foram

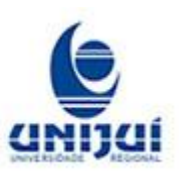

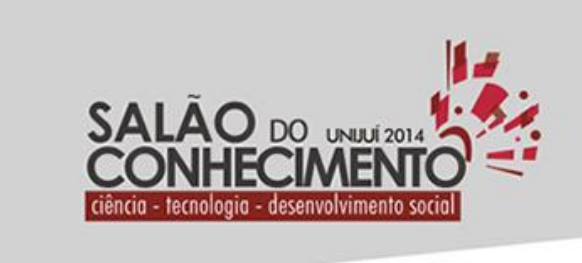

**Modalidade do trabalho**: Relatório técnico-científico **Evento**: XXII Seminário de Iniciação Científica

aproximadas para obter objetos bem definidos que foram carregados para a aplicação. No momento em que a imagem é carregada para a aplicação, ela é automaticamente convertida para a escala de cinza. Isso acontece porque a OpenCV (2014) recomenda esse procedimento antes de manipular imagens.

Câmpus ljuí, Santa Rosa, Panambi e Três Passos

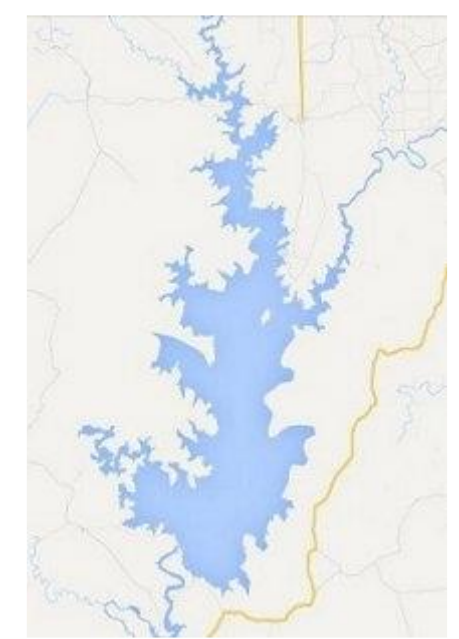

Figura 1. Imagem representando uma área imprópria para inserção de antenas.

Após, a imagem é exibida, assim como seus resultados. Utilizando botões deslizantes, é possível aplicar a função blur alterando os valores que são responsáveis por borrar a imagem. O mesmo processo é realizado com a função de limiarização. Também pode-se aplicar as duas funções ao mesmo tempo.

É possível extrair os contornos da imagem a qualquer momento, seja para verificar se as funções aplicadas representam um bom resultado ou para obter um resultado definitivo. Para isso, basta utilizar as opções de detecção de bordas de Canny. Após a extração das coordenadas da imagem, é possível salvá-las em um arquivo padrão.

O algoritmo responsável por salvar as informações da imagem escreve algumas informações de acordo com um padrão definido. Primeiro, é definido o tamanho da imagem em pixel. Na próxima linha é descrita a contagem total de coordenadas. Na linha abaixo é escrito um traço ( - ) que representa o início das coordenadas. Após a inserção deste, são inseridas as coordenadas encontradas.

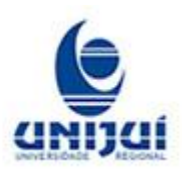

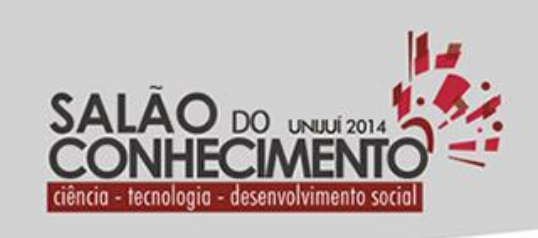

Câmpus ljuí, Santa Rosa, Panambi e Três Passos

> **Modalidade do trabalho**: Relatório técnico-científico **Evento**: XXII Seminário de Iniciação Científica

Por último, é inserido novamente o caractere que representa o traço para delimitar o final das coordenadas. Assim, deve-se escolher o local onde o arquivo será armazenado e atribui-lo um nome. Ao concluir esta etapa, é possível fechar esta tela e abrir uma nova imagem a fim de realizar os mesmos processos.

Isso mostra que todas as funcionalidades implementadas funcionaram corretamente. Foram realizados, também, testes com áreas mais afastadas, mesmo que os objetos obtidos não fossem bem definidos. Seguindo os mesmos passos anteriores, o resultado foi satisfatório, mostrando que somente com a integração de algumas funções é possível obter áreas contendo vários pontos de interesse os quais resultam em coordenadas válidas.

#### Conclusões

Todo o estudo realizado para a utilização das bibliotecas foi possível pois a documentação das tecnologias aplicadas nesta pesquisa estava disponível para consulta. A escolha de uma linguagem de programação de baixo nível e a adição da interface gráfica auxiliaram na agilidade e simplicidade da aplicação. Como a proposta anterior deste projeto possuía funções simples, necessitou-se apenas de poucos recursos que foram indispensáveis para a sua implementação.

Após realizar vários testes, constatou-se que a aplicação é dinâmica, ágil e estável, pois permite carregar e manipular várias imagens sem precisar reexecutar o programa. O resultado é gerado rapidamente e em tempo real, tornando este um dos pontos positivos do software. A partir do resultado, é possível salvar as coordenadas em qualquer lugar do disco. Outro fato importante observado foi que tanto em áreas aproximadas quanto em áreas afastadas foi possível obter um bom resultado na obtenção das coordenadas das imagens.

Palavras-Chave: Contornos; Visão Computacional; Redes de Computadores

Agradecimentos: Agradeço à UNIJUí pela bolsa de Iniciação Científica e pelo orientador Sandro Sawicki.

Referências Bibliográficas

OPENCV, library. OpenCV C++. Disponível em: <http://www.opencv.org>. Acesso em junho de 2014.

Maps, Google. Biblioteca GMaps versão 3. Disponível em: <http://gmaps-samplesv3.googlecode.com/>. Acesso em junho de 2014.

D. do NASCIMENTO, Jean. Detecção e Reconhecimento de Placa Automotiva com Baixo Custo. Brasília, 2012.

FLTK, library. Fast Light ToolKit. Disponível em: <http://www.fltk.org/index.php>. Acesso em junho de 2014.

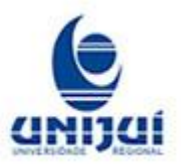